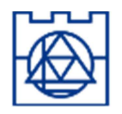

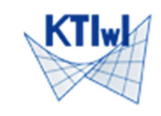

Drgania swobodne to drgania układu, na który nie działają zewnętrzne siły (choć zwykle są ich przyczyną). Drgania okresowe - drgania o stałym (powtarzalnym) cyklu. Ponieważ wszystkie drgania są złożeniem drgań harmonicznych (tzw. szereg Fouriera) szczególne znaczenie mają "elementarne drgania harmoniczne" (opisane wzorem x(t) = A sin( $at+\varphi$ ), gdzie  $\omega$  - częstość kątowa,  $\varphi$  – faza początkowa). W mechanice konstrukcji nazywamy je drganiami własnymi (choć często utożsamia się je z drganiami swobodnymi). Ich formy (postaci) oraz pulsacje, są podstawowymi parametrami używanymi w analizie dynamicznej konstrukcji.

Poniższe parametry dynamiczne są sobie równoważne i połączone następującymi zależnościami:

okres T - najkrótszy czas po którym deformacje układu się powtarzają (długość cyklu);

pulsacja  $\omega$  - $\omega$  = 2 $\pi$ /T (częstość kątowa, inaczej kołowa);

częstotliwość f  $-f = 1 / T$ , odwrotność okresu, liczba cykli w jednostce czasu (sekundzie) [Hz].

Cechy dynamiczne (parametry drgań własnych) dla danej konstrukcji zależą od rozkładu mas. Utworzony w programie ROBOT dowolny model konstrukcji wystarczy uzupełnić informacjami o lokalizacji i wielkości mas, a możliwe będzie wyznaczenie postaci drgań własnych oraz ich okresów (pulsacji/częstości).

Przy obliczaniu drgań własnych należy pamiętać że:

- 1. Liczba postaci drgań jest równa liczbie dynamicznych stopni swobody;
- 2. Postacie drgań określają jedynie proporcje pomiędzy poszczególnymi (statycznymi) st. swobody;
- 3. Częstości drgań są dodatnie;
- 4. Częstości i fazy ruchu dla wszystkich punktów konstrukcji są wspólne (różne są tylko amplitudy).
- Przykład 1: drgania własne nieważkiej, swobodnie podpartej belki, z masą skupioną "m" w środku rozpiętości

$$
\omega^2 = 48 \text{EJ/(mL}^3)
$$

Dwumetrowa belka stalowa, wykonana ze stali "S 450", o profilu dwuteownika europejskiego IPE200 i obu końcach swobodnie podpartych służy jako podpora do przymocowanego do niej w połowie rozpiętości urządzenia o masie 1200 kg. Wyznacz parametry drgań własnych tego układu.

*Dane*:  $E = 210$  [GPa]  $= 210e9$  [Pa],  $Iy = 1943, 17$  [cm2] = 19,4317e-6 [m<sup>4</sup>],  $m = 1200$  [kg]  $= 1,2e3$  [kg],  $L = 2$  [m]  $= 2$  [m]. Wynik:  $\omega = (48*210e9*19,4317e-6/(1200*2^3))$ <sup>1</sup>0,5 = 142,840 [rd/s]  $T = 0,043988$  [s]

## Obliczenia w Robocie

Po uruchomieniu programu wybieramy typ konstrukcji: Projektowanie ramy płaskiej (jeżeli wśród dostępnych ikon brak ramy 2D – otwieramy pełne okno wyboru opcją "Nowy")

Sprawdzamy (jeżeli trzeba – zmieniamy) preferencje: (Narzędzia/Preferencje – parametry regionalne: Eurocode, oba języki: j.polski) oraz preferencje zadania: (Narzędzie/Preferencje zadania – materiały: Eurocode), akceptując zmiany przez "OK".

Wybieramy z pionowego paska ikonę "Profile prętów".

W otwartym dialogu (Przekroje) wybieramy nowy profil.

W dialogu Nowy przekrój" ustawiamy Typ profilu: "Stalowy", Materiał: "S 450", Baza danych: "Europe", Rodzina: "IPE", Przekrój: "IPE 200".

Dolnym przyciskiem "Dodaj" akceptujemy utworzenie profilu (jeżeli już istnieje - zatwierdzamy jego modyfikację).

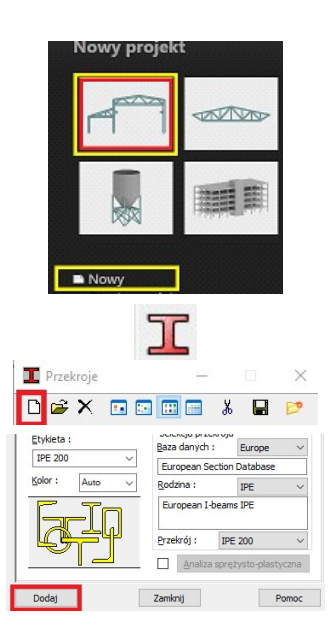

Przystępujemy do definicji modelu. Wybieramy z pionowego paska ikonę "Pręty" (sprawdzamy Typ pręta – Belka lub Pręt, oraz Przekrój: "IPE 200") aktywujemy włącznik Ciągnięcie i klikamy krzyżem myszki w punkty: (0; 0), (1; 0), (2; 0) jeśli trzeba powiększając nieco obraz kółkiem myszki. (współrzędne początku i końca można wpisywać też wprost w pola dialogu stosując jako separator odstęp, lub średnik - myszka powinna być umieszczona w obrębie dialogu, żeby nie "pobierać danych" z ekranu).

Wybieramy z pionowego paska ikonę "Podpory" i po sprawdzeniu czy podpora Pinned ma zablokowane oba przesuwne stopnie swobody (jeżeli jej nie ma trzeba ją utworzyć/dodać) i po zamknięciu dialogu Definicji kliknąć kursorem, którego kształt pokazuje teraz odebrane stopnie swobody, w skrajne węzły wprowadzając tam podpory nieprzesuwne.

Model belki został utworzony, pozostaje zdefiniować cechy dynamiczne.

Z menu Analiza wybieramy opcję Rodzaje analizy (można też z poziomego paska wybrać ikonę "Parametry analizy konstrukcji") i w otwartym dialogu przyciskamy Nowy, zatwierdzając przez OK utworzenie przypadku analizy modalnej.

Automatycznie otwiera się okno parametrów, w którym zmieniamy liczbę postaci do 2 - zadanie ma tylko 2 dynamiczne st. swobody (!). Aby nie uwzględniać masy własnej belki musimy zaznaczyć "Pomiń gęstość". Chwilowo można poprzestać tylko na tych zmianach – OK.

Po zamknięciu dialogu, wybieramy Definicję obciążeń (menu Obciążenia, albo prawy pasek narzędziowy). Jeżeli dialog pokazuje wyszarzone ikony (bez informacji o przypadku obciążenia) trzeba w drugim rzędzie górnego paska ikon rozwinąć i wskazać (jeszcze raz) przypadek: "1:Modalna". Po wyborze zakładki "Ciężar i masa" wybieramy ikonę mas "węzłowych" i na kierunkach X i Z wpisujemy 1200 (jako ciężar kG). ODZNACZAMY zastosowanie do wszystkich przypadków (możemy liczyć kolejne, z innymi rozkładami mas) i po wciśnięciu "Dodaj" klikamy kursorem z symbolem mas w środkowy węzeł (nr 2).

Uruchamiamy Obliczenia (menu Analiza, albo ikona kalkulatora).

Menu Rezultaty/Zaawansowane/Drgania własne… wyświetla informację o poszczególnych postaciach drgań własnych (tutaj – dwóch). Menu kontekstowe (prawy klawisz) pozwala wybrać różne informacje włączając w to postacie wektorów drgań własnych z opcją normalizacji.

Menu Rezultaty/Wykresy na prętach w zakładce Deformacje wyświetla zdeformowaną konstrukcję przez zaznaczenie deformacji i "Zastosuj" (żądaną postać drgań trzeba wybrać w poziomym pasku narzędzi).

- Dialog pozwala też zaprezentować prostą animację drgań (otwierane jest osobne okienko z przyciskami "odtwarzacza").
- Wartości zadanych mas można sprawdzać w Obciążenia/Tabela mas.
- Precyzja wyświetlanych "parametrów" Jednostki/Inne/Wielkości bezwymiarowe (w Preferencjach zadania, lub po kliknięciu w jednostki w prawym, dolnym rogu ekranu).
- Pierwsza częstość kołowa,  $\omega$  = 142,840 (zgodna z rozw. analit.) odpowiada drganiom poprzecznym, druga – 998,47 – podłużnym. Zmiana podpory na przesuwną zmniejsza częstość  $\sqrt{2}$  raza ( $\omega$  = 706)

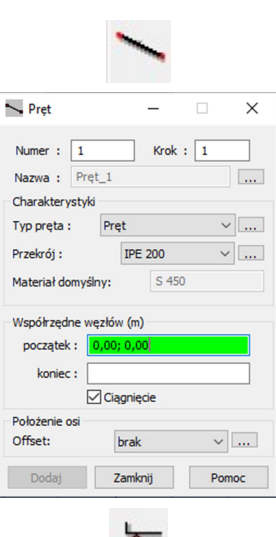

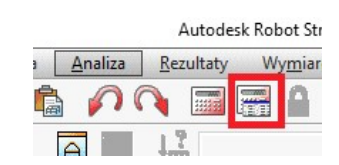

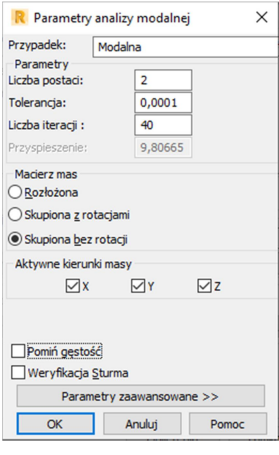

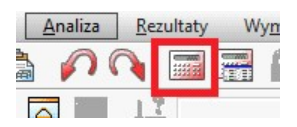

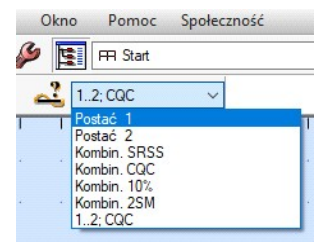

Przykład 2: drgania własne belki o masie ciągłej "p", swobodnie podpartej na obu końcach  $\omega_{\rm n} = {\rm n}^2 (\pi^2/{\rm L}^2 \sqrt{{\rm EJ}/\rho})$ 

Wykorzystując poprzedni model możemy policzyć drgania własne belki (bez dodatkowej masy). Rozwiązanie analityczne podane powyżej wymaga wyznaczenia masy "liniowej". Przyjmowany w Robocie ciężar 77,01 kN/m3 odpowiada masie 7852,8 kg/m3. Ponieważ pole przekroju IPE200 wynosi 28,484 cm<sup>2</sup>, masa liniowa dwuteownika wyniesie  $\rho = 22,368$  kg/m.

Pozwala to obliczyć częstość  $\omega = \pi^2/2^2$  \* (210e9\*19,4317e-6 /22,368)^0,5 = 1053,9 rd/sek. (kolejne częstości, to: 4216, 9485, 16862).

## Obliczenia w Robocie

Wprowadźmy kolejny (drugi) przypadek, naciskając w dialogu Opcji obliczeniowych przycisk Nowy i akceptując utworzenie nowego przypadku analizy modalnej (dla uniknięcia nieporozumień zmieniając jej nazwę na "Masa własna".

Przyjmijmy obliczenia 5 postaci drgań, wykorzystując macierz mas obliczanych dla <u>masy rozłożonei</u><sup>#</sup> BEZ uwzględniania przesuwów wzdłuż X i Y (aby wykluczyć drgania podłużne).

( # ) dostępne opcje macierzy mas pozwalają uprościć zagadnienie obliczania wartości własnej przez przyjęcie macierzy przekątniowej (uwzględniając wszystkie, albo tylko przesuwne stopnie swobody).

Uruchomienie obliczeń sygnalizuje błąd liczby dynamicznych stopni swobody (obroty i przemieszczenia w kierunku Z dla 3 węzłów z podporami dają tylko 4 stopnie swobody). Akceptujemy zmniejszenie ich liczby do 4 i otrzymujemy zestaw pulsacji (podstawowa: 1049,2).

Obraz postaci drgań pokazuje krzywe zbliżone do sinusoidy (deformacje belki opisane są wielomianowymi funkcjami kształtu) o zwiększającej się liczbie półfal (pierwsze trzy pokazuje rysunek poniżej).

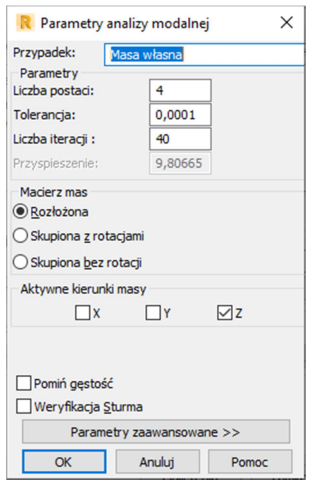

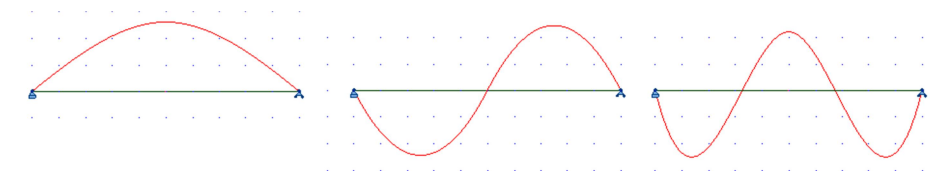

Przyjęcie 10 elementów skończonych (podział belek na 5 części – zaznaczenie obu elementów i wywołanie opcji Edycja/Podział z wpisaniem liczby podziału 5 i zatwierdzeniem) daje dla pierwszej częstości własnej przemieszczenia praktycznie pokrywające się z sinusoidą.

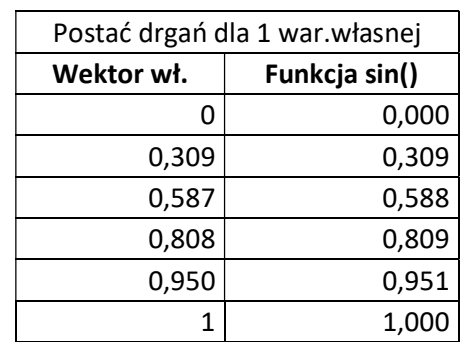

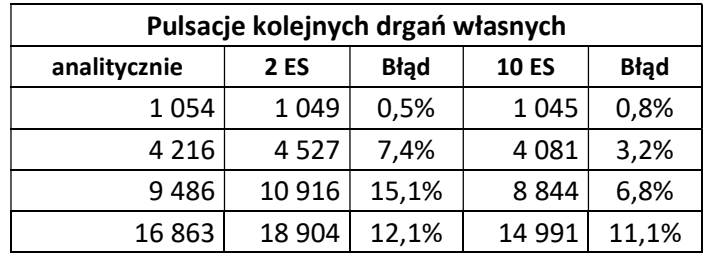